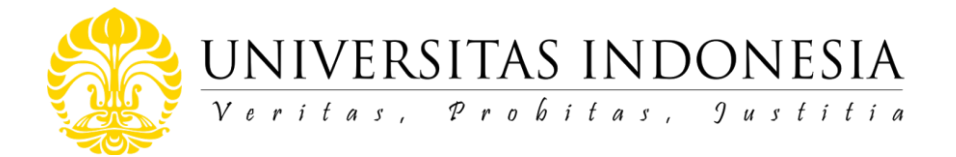

## NOTA DINAS Nomor: ND- 413/UN2.R1/PDP.00/2021

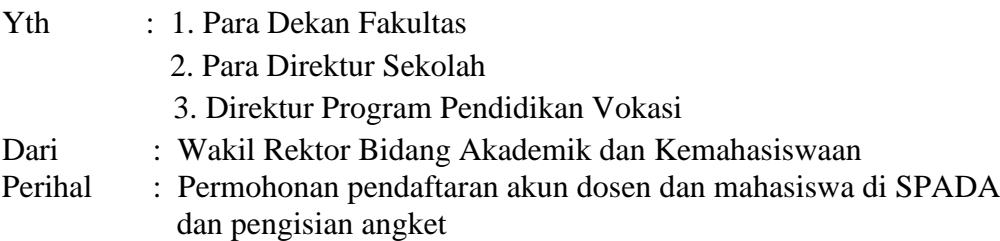

Lampiran : 1(satu) berkas

Dalam rangka pelaksanaan Klasterisasi Perguruan Tinggi di lingkungan Kementerian Pendidikan, Kebudayaan, Riset, dan Teknologi pada tahun 2021 dan sesuai dengan surat edaran Direktur Belmawa, Dikti (No. 3562/E2/PB.03.00/2021) (terlampir) terkait Pelaporan Kinerja Bidang Pembelajaran Daring tahun 2021 di lingkungan Kementerian Pendidikan, Kebudayaan, Riset, dan Teknologi, kami mohon Bapak/Ibu Pimpinan Fakultas/Sekolah/Program Vokasi untuk menginformasikan kepada para dosen dan mahasiswa di lingkungan Fakultas/Sekolah/Vokasi yang Bapak/Ibu pimpin untuk mendaftarkan diri dan mengisi angket di aplikasi SPADA (Kemdikbudristek) melalui **EMAS UI** (https://emas.ui.ac.id). Dosen dan mahasiswa yang dapat mengisi survei harus sudah terdaftar pada PDDIKTI.

Pendaftaran dan pengisian angket melalui EMAS UI dapat dilakukan paling lambat sampai dengan **tanggal 25 Juli 2021.** Penilaian klasterisasi Universitas Indonesia sangat bergantung salah satunya dari data yang diperoleh melalui survei tersebut. Prosedur pengisian survey kami lampirkan bersama surat ini.

Atas perhatian dan kerja sama yang baik dari Bapak dan Ibu, kami ucapkan terima kasih

13 Juli 2021 **Rektor Bidang Akademik** ahabiswaan Dr. rer. nat Abdul Haris NIP 197009211994031001

Tembusan:

- 1. Rektor
- 2. Sekretaris Universitas
- 3. Wakil Dekan Bidang Pendidikan, Penelitian dan Kemahasiswaan Fakultas
- 4. Wakil Direktur Sekolah/Vokasi
- 5. Kepala Biro Transformasi, Manajemen Risiko dan Monitoring Evaluasi
- 6. Direktur Kemahasiswaan
- 7. Kepala Center for Independent Learning
- 8. Direktur Pengembangan Akademik dan Sumber Daya Pembelajaran
- 9. Para Ketua Program Studi

Lampiran Nota Dinas Nomor:ND- 413/UN2.R1/PDP.00/2021

- 1. Fakultas Kedokteran
- 2. Fakultas Kedokteran Gigi
- 3. Fakultas Matematikan dan Ilmu Pengetahuan Alam
- 4. Fakultas Teknik
- 5. Fakultas Hukum
- 6. Fakultas Ekonomi dan Bisnis
- 7. Fakultas Psikologi
- 8. Fakultas Ilmu Pengetahuan Budaya
- 9. Fakultas Ilmu Sosial dan Ilmu Politik
- 10. Fakultas Kesehatan Masyarakat
- 11. Fakultas Ilmu Komputer
- 12. Fakultas Ilmu Keperawatan
- 13. Fakultas Farmasi
- 14. Fakultas Ilmu Administrasi
- 15. Sekolah Ilmu Lingkungan
- 16. Sekolah Kajian Stratejik dan Global

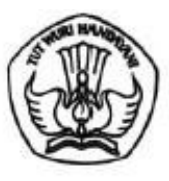

 $\left| \cdot \right|$ 

## KEMENTERIAN PENDIDIKAN, KEBUDAYAAN, **RISET, DAN TEKNOLOGI** DIREKTORAT JENDERAL PENDIDIKAN TINGGI

Jalan Jenderal Sudirman, Senayan, Jakarta 10270 Telepon (021) 57946104, Pusat Panggilan ULT DIKTI 126 Laman www.dikti.kemdikbud.go.id

Nomor: : 3562/E2/PB.03.00/2021 Lampiran: -Hal : Pelaporan Kinerja Bidang Pembelajaran Daring 6 Juli 2021

roya mensiuskan asal bakti sang sah."

Yth. Pimpinan Perguruan Tinggi di lingkungan Kementerian Pendidikan, Kebudayaan, Riset, dan Teknologi

Dalam rangka pelaksanaan Klasterisasi Perguruan Tinggi di lingkungan Kementerian Pendidikan, Kebudayaan, Riset, dan Teknologi pada tahun 2021, dengan hormat kami sampaikan agar Pimpinan Perguruan Tinggi dapat melaporkan kegiatan pada bidang Pembelajaran Daring dengan mengisi kuesioner pada Sistem Pembelajaran Daring (SPADA) Indonesia dan mengintegrasikan Learning Management System (LMS) PT dengan SPADA Indonesia (integrasi sementara baru mendukung LMS dengan platform moodle). Bagi perguruan tinggi yang LMSnya belum terintegrasi atau tidak menggunakan LMS dengan platform moodle, mohon dapat dibuatkan akun khusus agar kami dapat melakukan penilaian terhadap pembelajaran daring di LMS PT. Akun tersebut dapat diisikan pada laman SPADA Indonesia (panduan terlampir).

Untuk mengukur kinerja penyelenggaraan Pembelajaran Daring di perguruan tinggi, kuesioner dapat diisi oleh Dosen, Admin Pembelajaran Daring PT, dan Mahasiswa. Adapun ketentuan pengisian kuesioner adalah sebagai berikut:

- 1. Dosen, Admin Pembelajaran Daring PT, dan Mahasiswa harus sudah terdaftar pada SPADA Indonesia (https://spada.kemdikbud.go.id). Jika belum terdaftar, maka silakan mendaftar terlebih dahulu dengan ketentuan email akun di SPADA Indonesia sama dengan email di LMS PT.
- Dosen dan Mahasiswa harus sudah terdaftar pada PDDIKTI.
- Dosen, Admin Pembelajaran Daring PT, dan Mahasiswa mengisi kuesioner sesuai dengan data dan 3. kondisi perguruan tinggi saat ini.
- 4. Kuesioner dapat diisi sampai dengan tanggal 25 Juli 2021

1. UU ITE No. 11 Tahun 2008 Pasal 6 Apat 1 "Al

Berkaitan dengan hal tersebut, dengan ini kami himbau kepada Pimpinan Perguruan Tinggi dapat menindaklanjuti pelaksanaan pelaporan tersebut agar terlaksananya program klasterisasi khususnya bidang Pembelajaran Daring tahun 2021.

Demikian disampaikan, atas perhatian dan kerja sama yang baik disampaikan terima kasih.

Direktur Pembelajaran dan Kemahasiswaan,

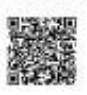

Aris Junaidi NIP 196306041989031022

Tembusan: 1. Direktur Jenderal Pendidikan Tinggi<br>2. Sekretaris Ditjen Dikti

1

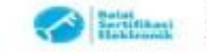

1. UU ITE No. 11 Tahun 2008 Pasel 5 Ayat 1 "Mismess Elektrovik deviates Dukunen Elektrovik disistias heal ontwicrop mempakan alat bekit yang sah."<br>2. Dokumes ini telah dilandalangani secara elektronk menasyaakan sertihad e

PANDUAN REGISTRASI SPADA INDONESIA DAN PENGISIAN ANGKET BAGI **DOSEN** 

1. Login ke EMAS (emas.ui.ac.id)

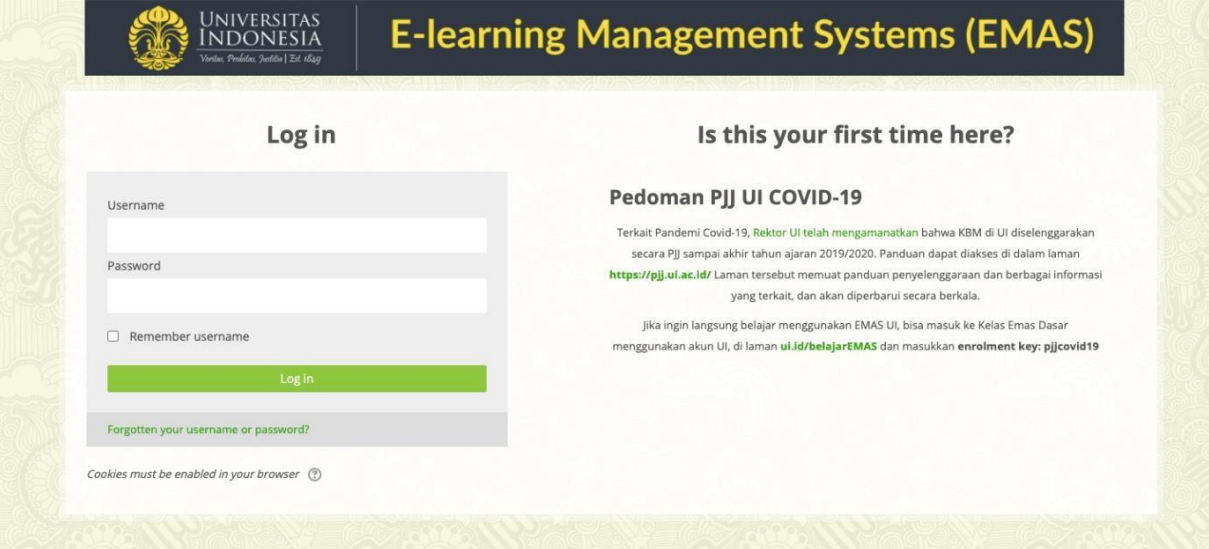

2. Masuk ke *dashboard* EMAS

Bagi dosen yang belum terdaftar di Spada Indonesia, maka di halaman muka EMAS terdapat *Form Registrasi* Spada Indonesia. Masukan nama, *roles* Dosen. Pastikan nama yang dimasukan sesuai dengan nama yang terdaftar pada PDDIKTI. Masukan NIDN dan Program Studi kemudian klik tombol DAFTAR KE SPADA INDONESIA.

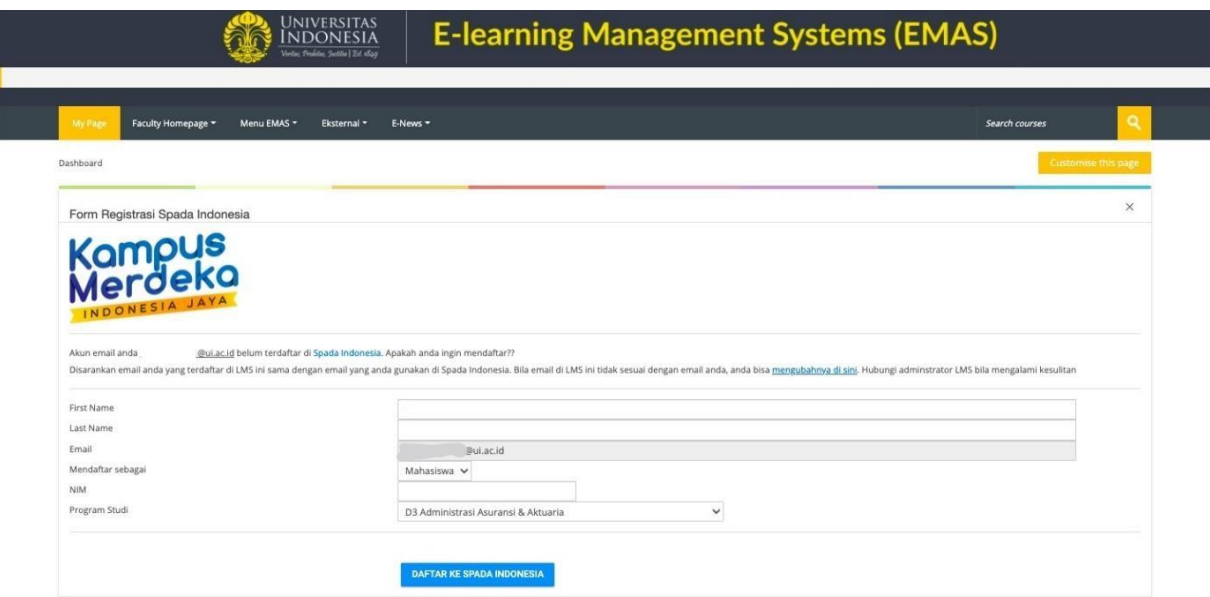

3. Selanjutkan akan diarahkan ke website Spada Indonesia dan melakukan pembuatan *password*, kemudian tekan tombol *Login*.

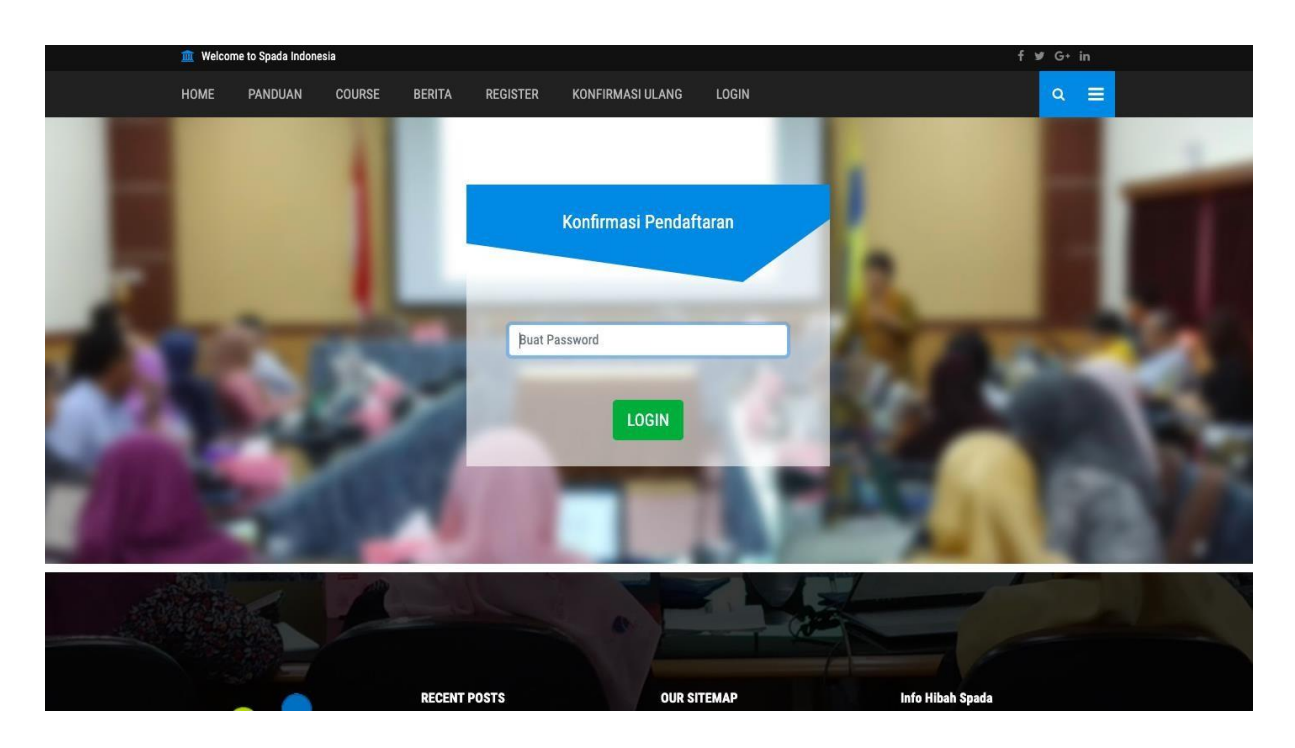

4. Setelah itu akan diarahkan ke dashboard Spada Indonesia untuk memperbaharui Profil dosen. Pastikan melakukan *update* profile untuk dapat melanjutkan ke langkah berikutnya.

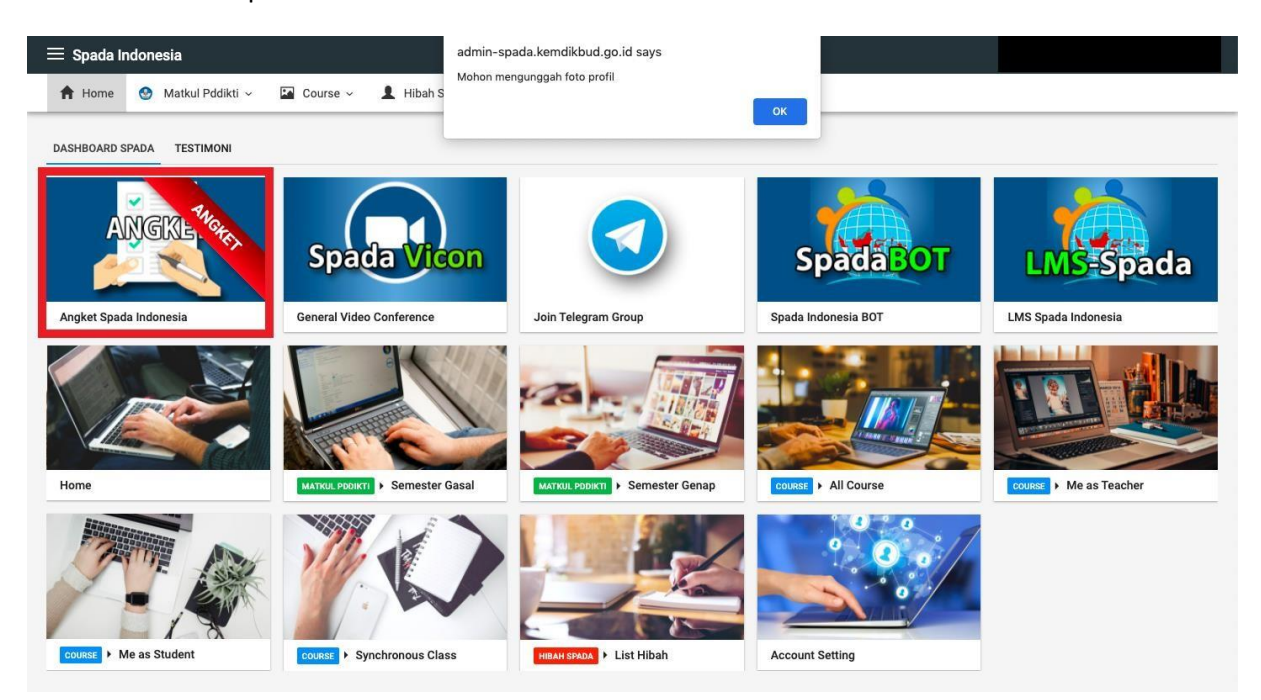

Setelah itu pilih menu ANGKET SPADA INDONESIA.

5. Selanjutnya melakukan pengisian angket sebagai berikut dan diakhiri dengan menekan tombol Kirim Jawaban Angket.

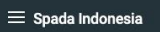

A Home O Matkul Pddikti v En Course v 1 Hibah Spada v 1, Account Setting

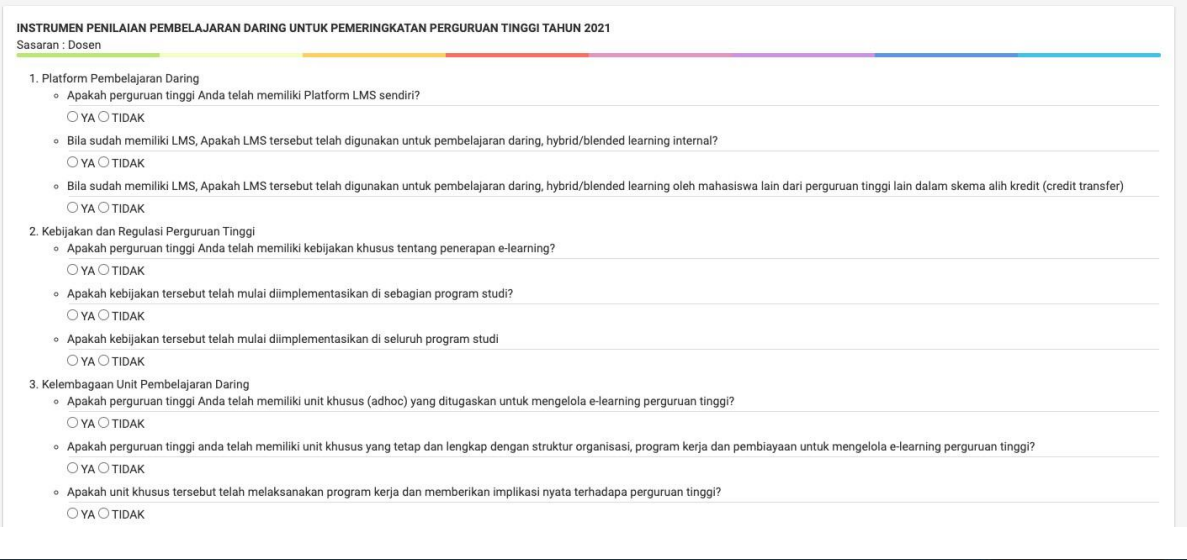

## $\equiv$  Spada Indonesia

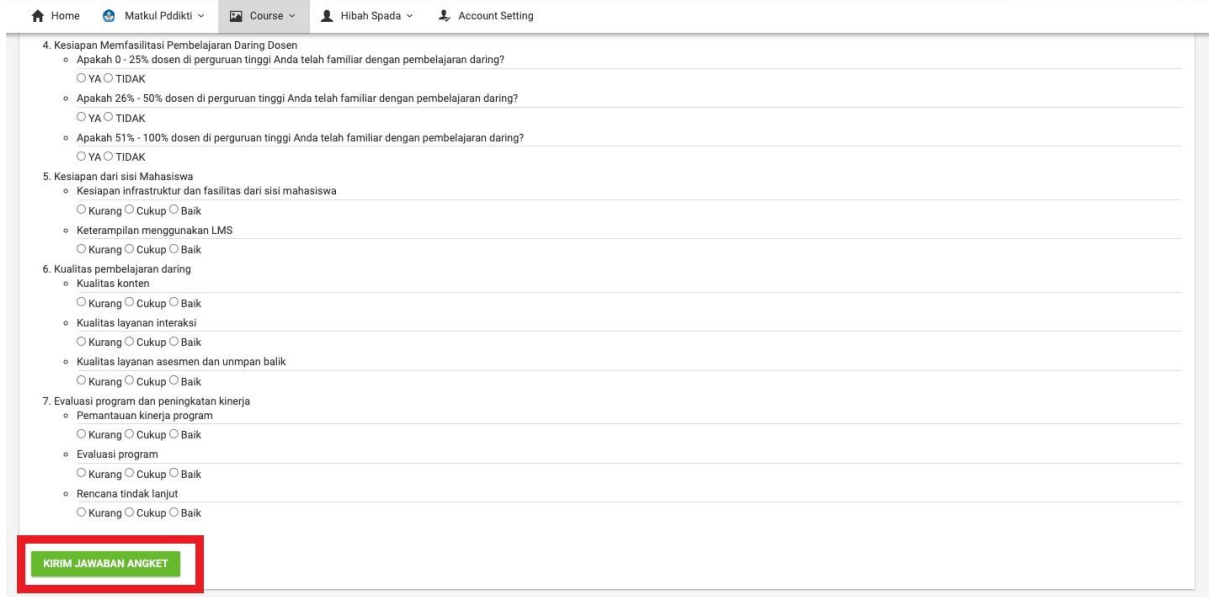

6. Bagi dosen yang sudah terdaftar di Spada Indonesia sebelumnya, maka di halaman muka EMAS sudah terdapat Form Angket Spada Indonesia sebagai berikut:

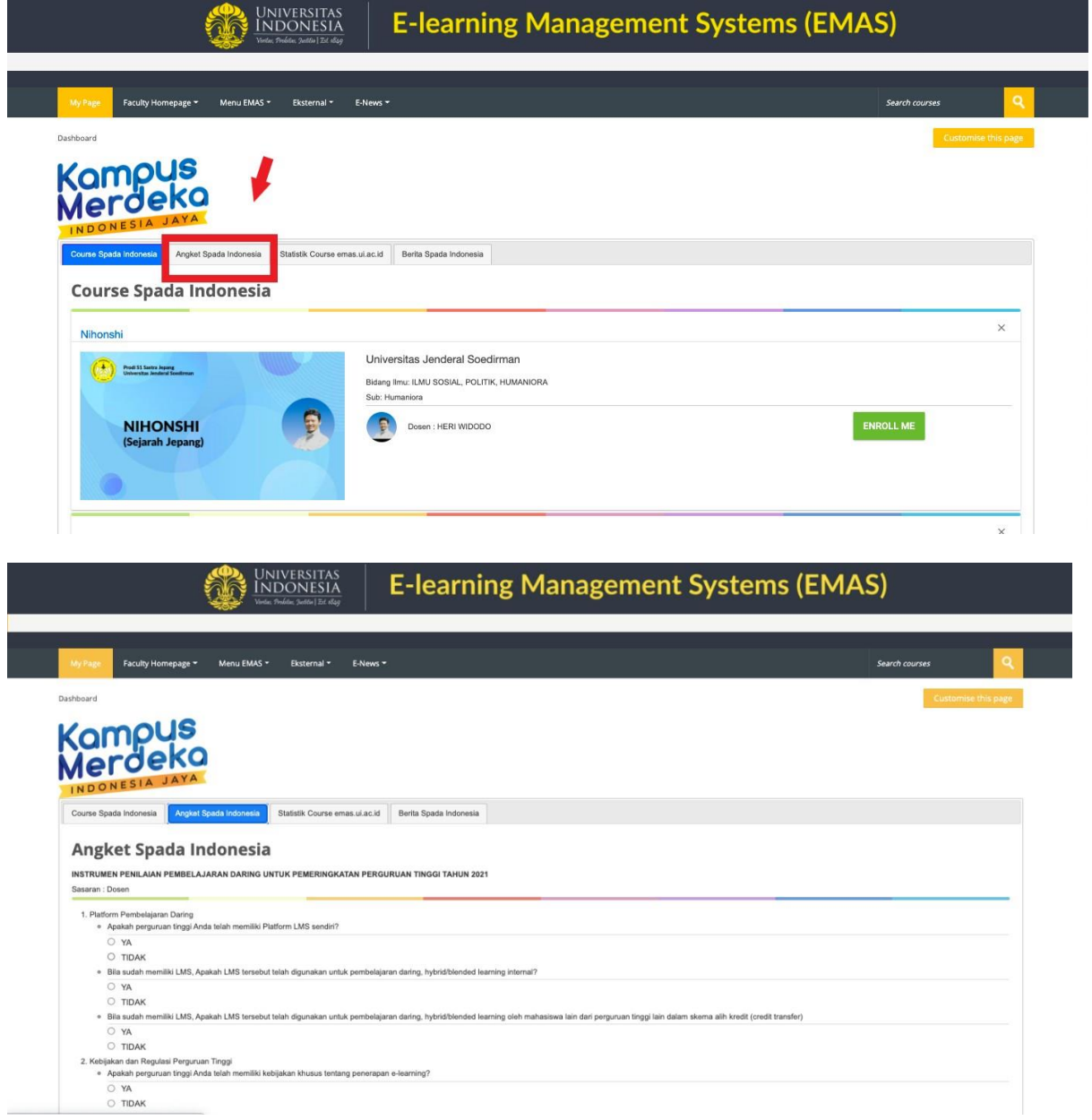

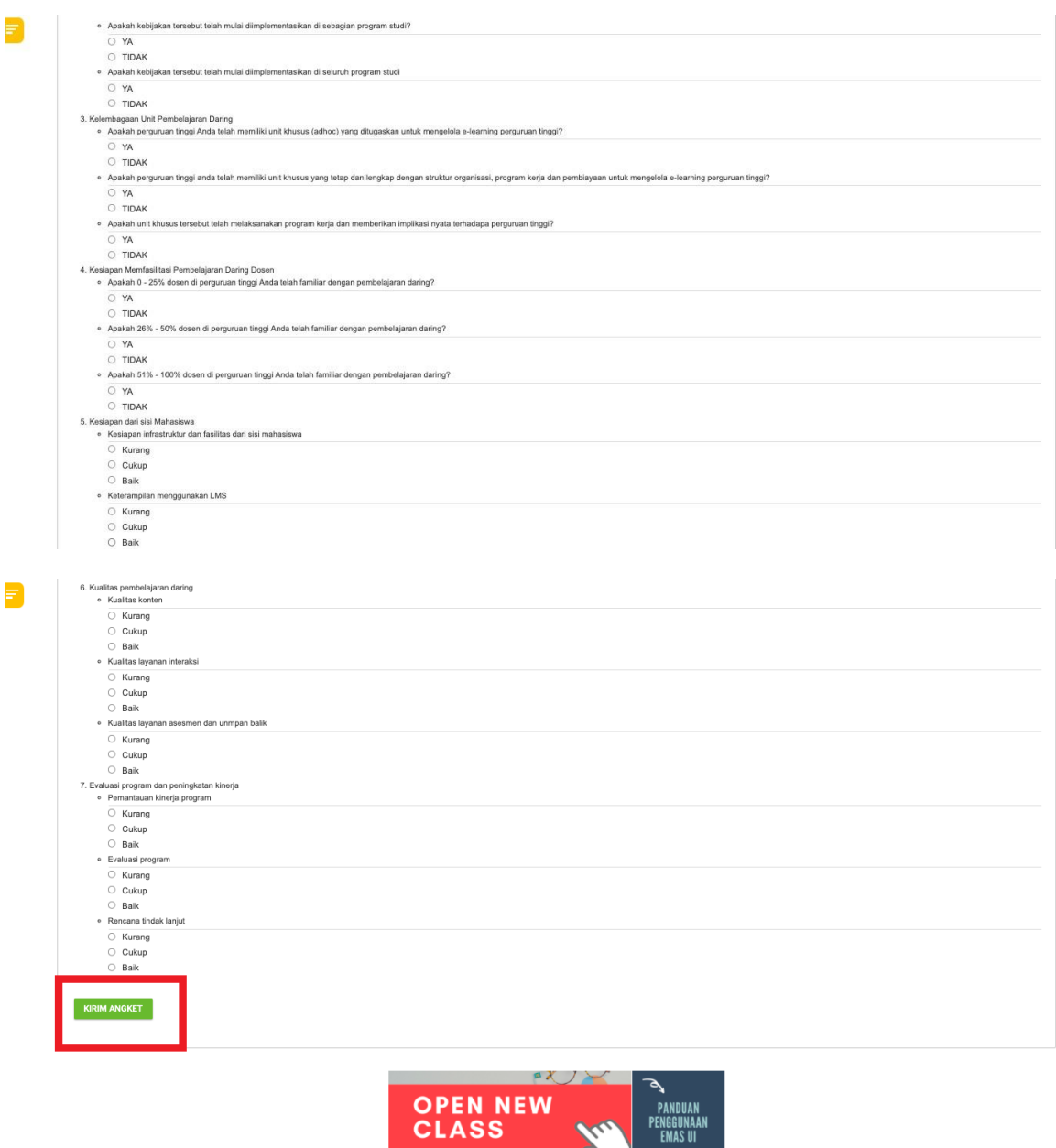

 $\mathbf{y}$ 

PENGGUNAAN<br>Emas UI

Isi angket dan diakhiri dengan menekan tombol Kirim Angket.

 $\bullet$ 

## **PANDUAN REGISTRASI SPADA INDONESIA DAN PENGISIAN ANGKET BAGI MAHASISWA**

1. Login ke EMAS (emas.ui.ac.id)

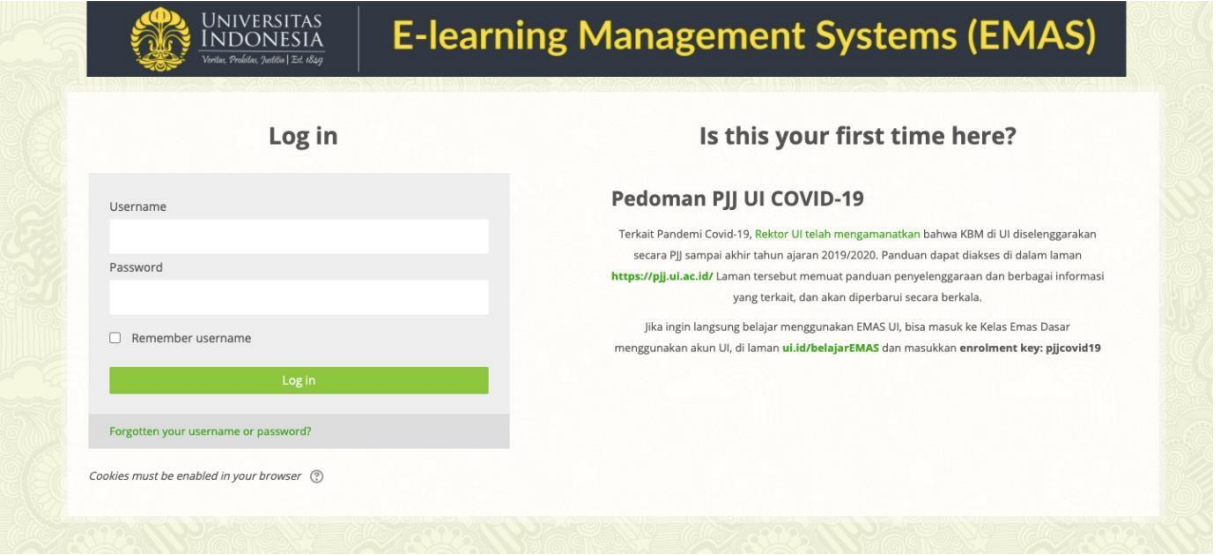

2. Masuk ke *dashboard* EMAS

Bagi mahasiswa yang belum terdaftar di Spada Indonesia, maka di halaman muka EMAS terdapat *Form Registrasi* Spada Indonesia. Masukan nama, *roles* Mahasiswa. Pastikan nama yang dimasukan sesuai dengan nama yang terdaftar pada PDDIKTI. Masukan NIM dan Program Studi kemudian klik tombol DAFTAR KE SPADA INDONESIA.

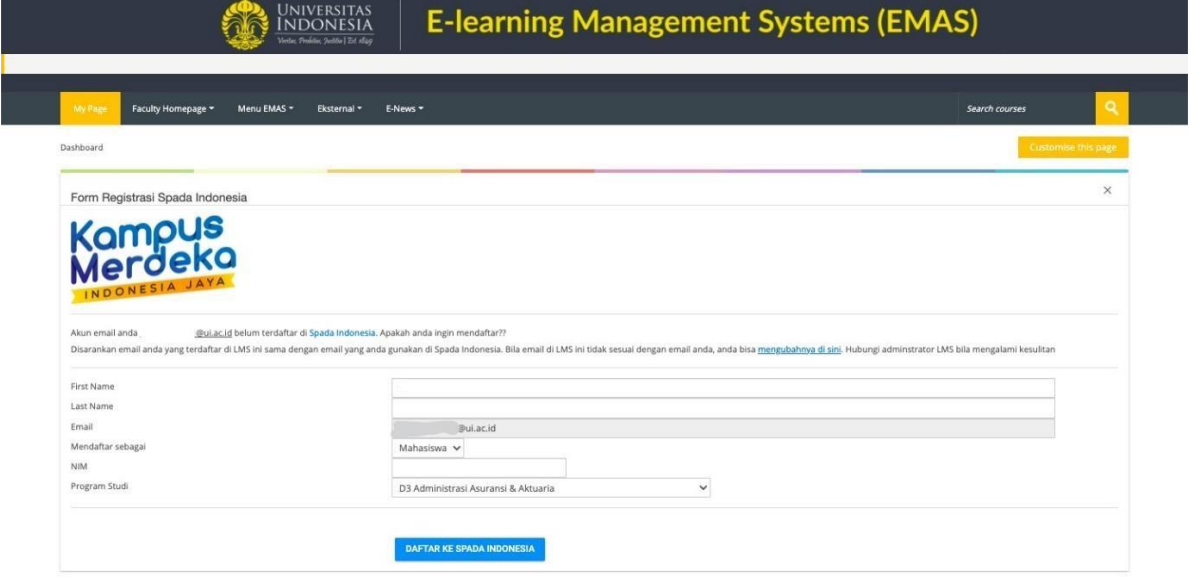

3. Selanjutkan akan diarahkan ke website Spada Indonesia dan melakukan pembuatan *password*, kemudian tekan tombol *Login*.

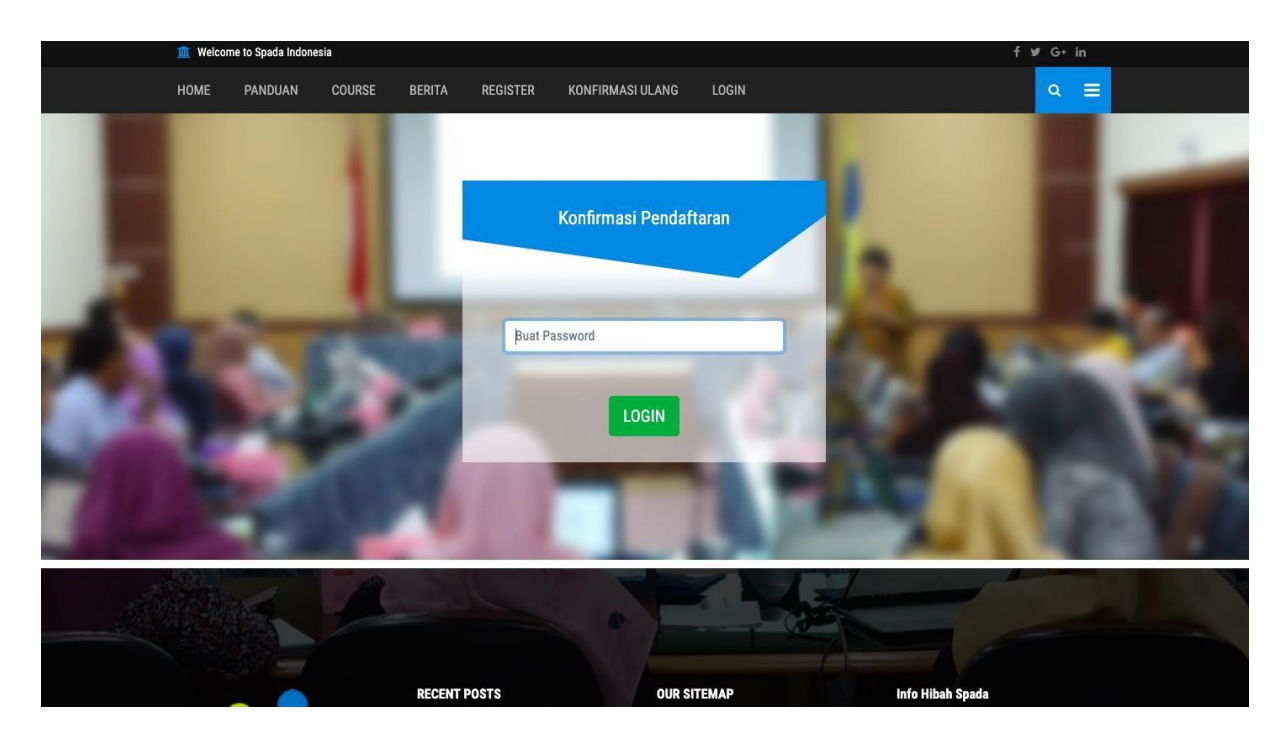

4. Setelah itu akan diarahkan ke dashboard Spada Indonesia untuk memperbaharui Profil mahasiswa. Pastikan melakukan *update* profile untuk dapat melanjutkan ke langkah berikutnya.

Setelah itu pilih menu ANGKET SPADA INDONESIA.

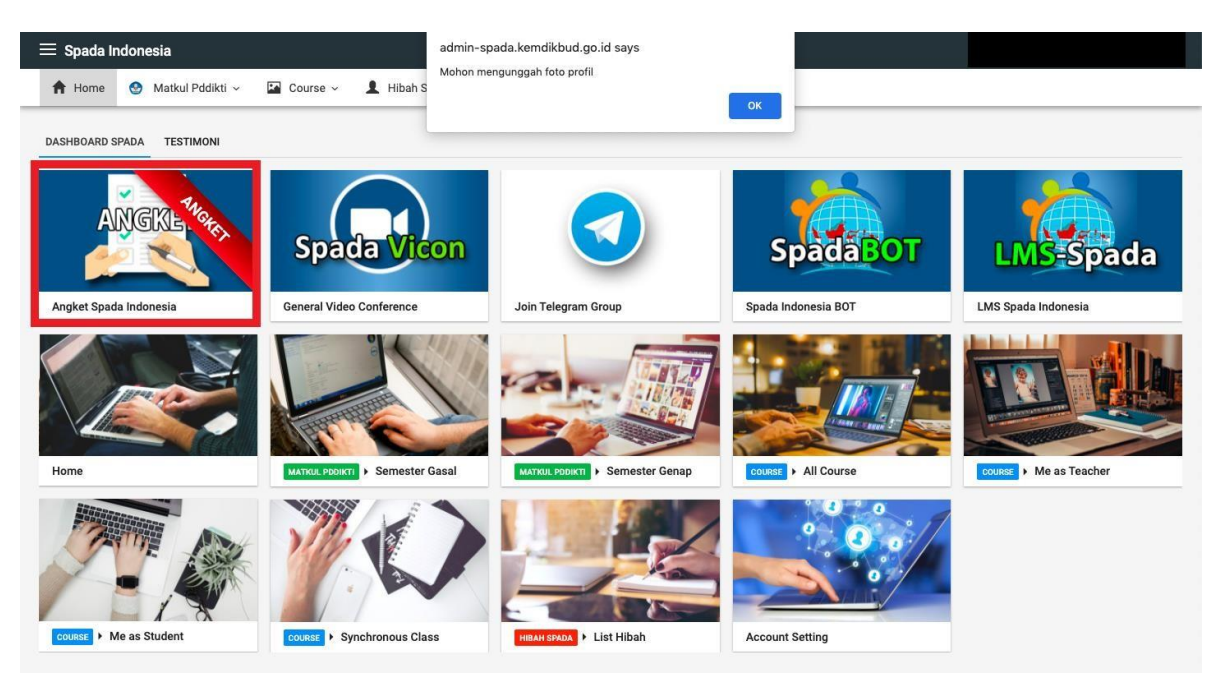

5. Selanjutnya melakukan pengisian angket sebagai berikut dan diakhiri dengan menekan tombol Kirim Jawaban Angket.

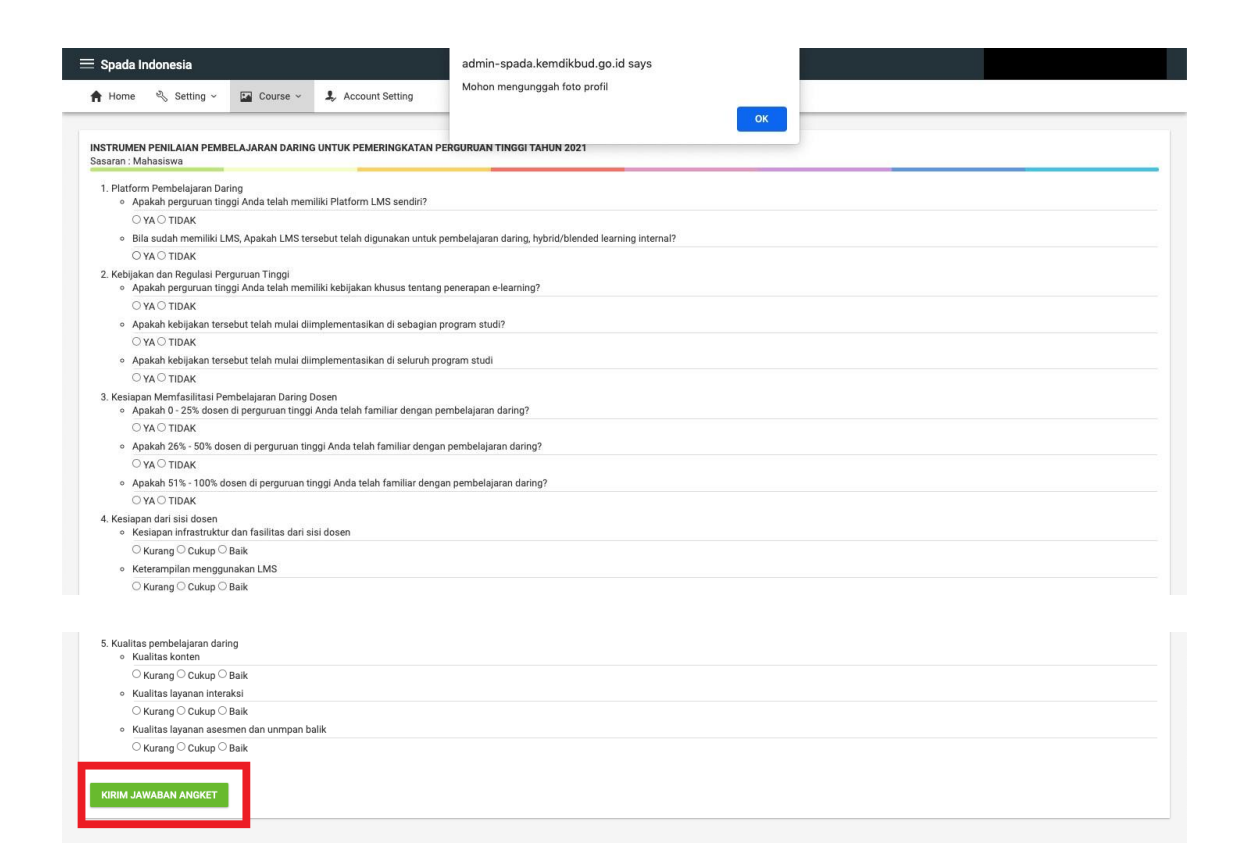

6. Bagi mahasiswa yang sudah terdaftar di Spada Indonesia sebelumnya, maka di halaman muka EMAS sudah terdapat Form Angket Spada Indonesia sebagai berikut:

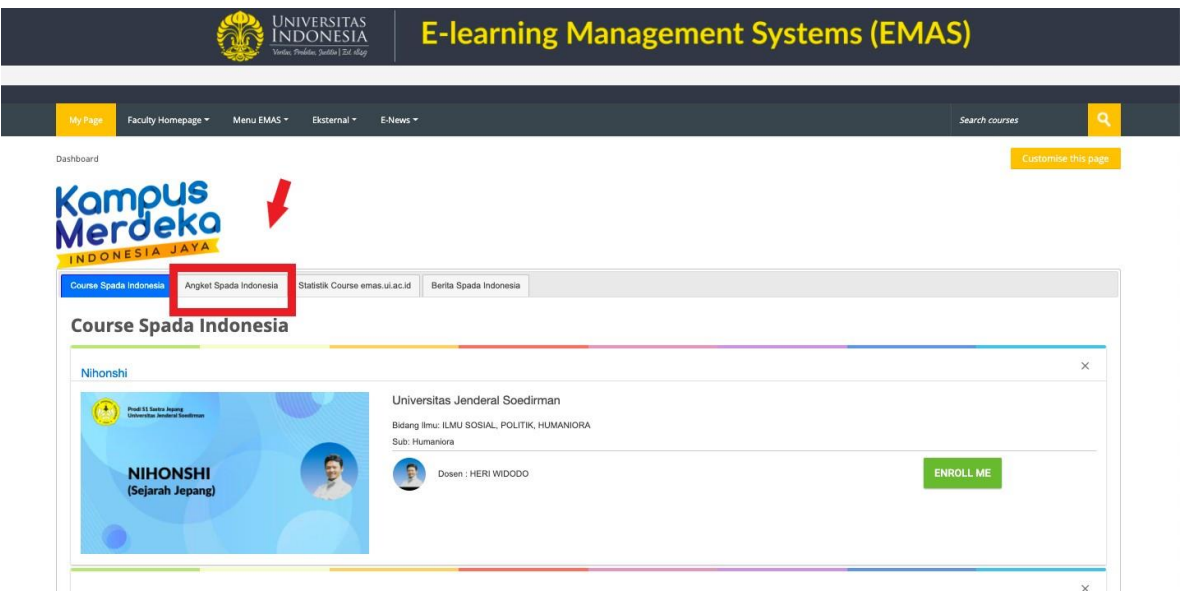

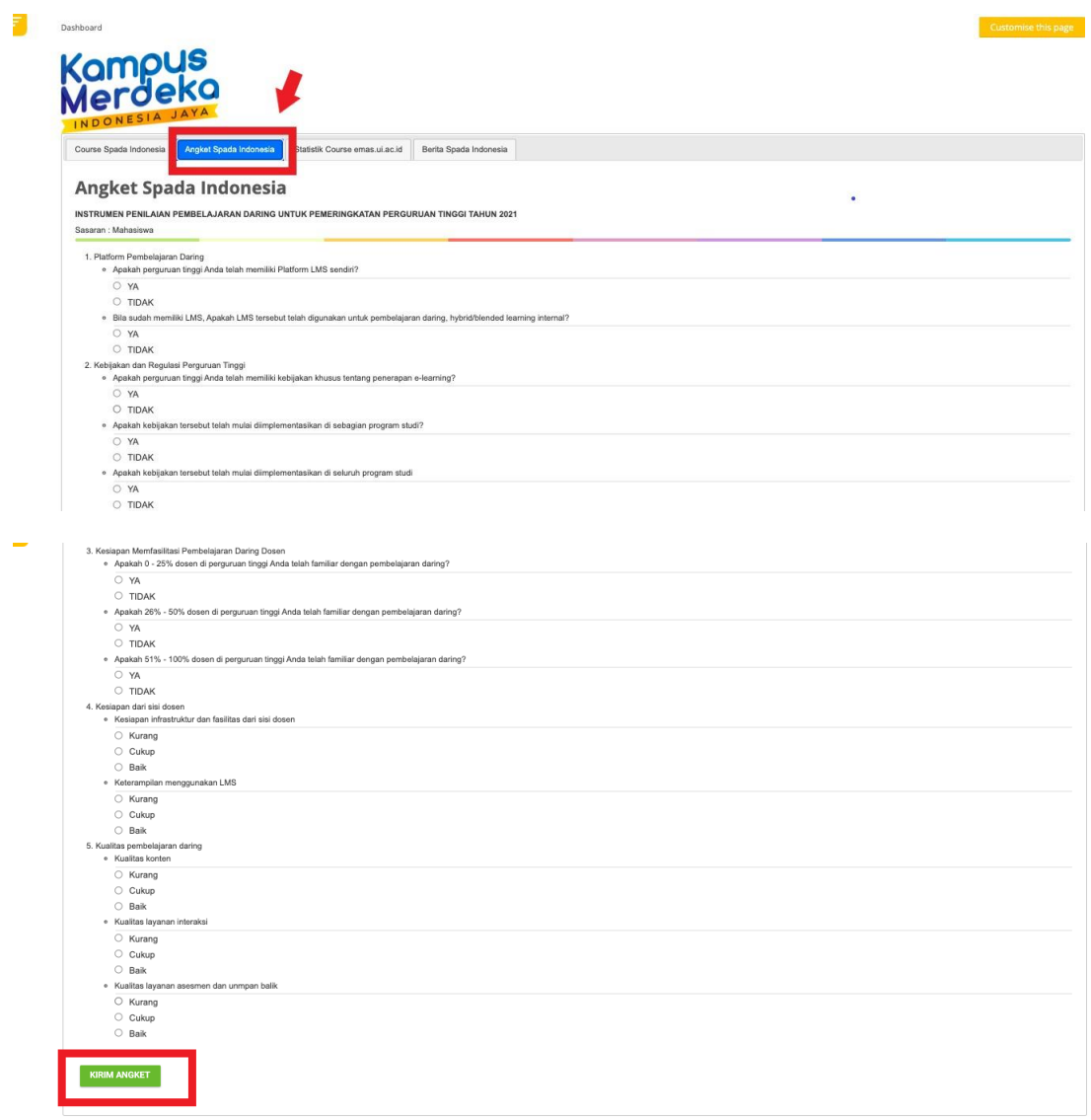

Isi angket dan diakhiri dengan menekan tombol Kirim Angket.